# Yealink T46G &T58V

Handset Training

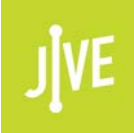

# Welcome to Jive!

Jive Voice offers over 80 Hosted VoIP and Unified Communications features to help your organization communicate better. For one all-inclusive price you will enjoy features such as:

- **Call Analytics**
- E911
- Call Routing
- Auto Attendants
- Virtual Fax
- Voicemail to Email
- And MUCH more

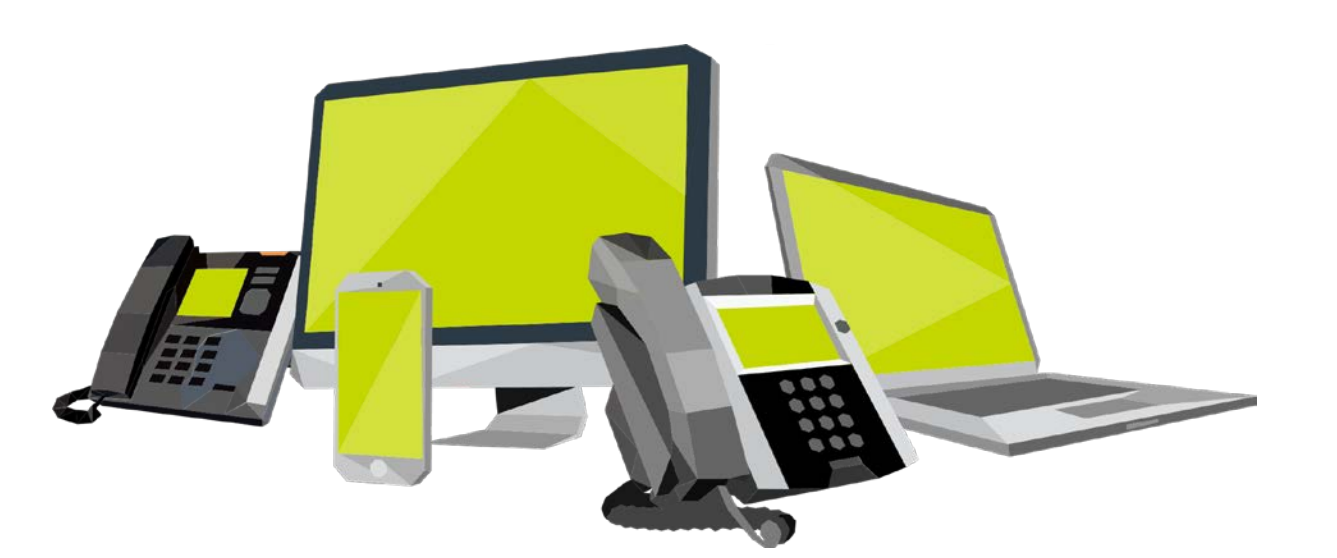

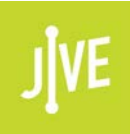

### Yealink T46G/T58V Overview

#### 16 Lines Touch Screen Display BLF – Presence Monitoring Gigabit Pass-thru-connects your **Computer**

Point to Point Multicast Go to Meeting Multicast License 2.5mm Headset Interface Sidecar Compatible Variety of star code functions Secure Provisioning

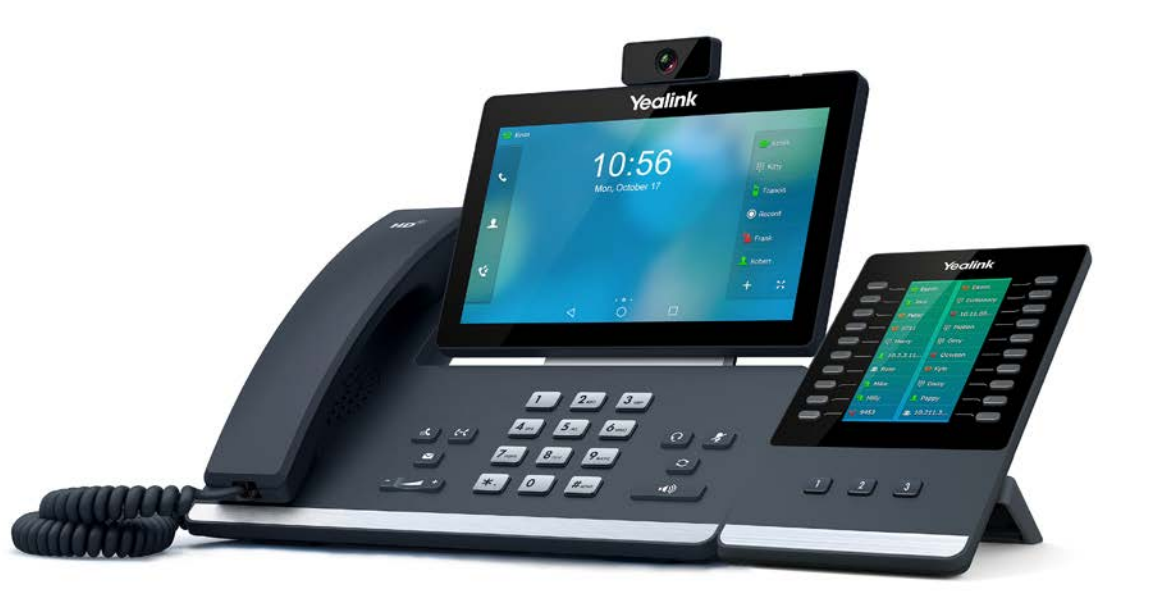

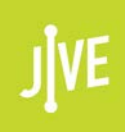

#### Android Based

#### Works like a Cell Phone Device…

The touchscreen operates similar to a smartphone

Swipe the screen to reveal new screens and options. The bottom three buttons have the following functions: Back, Home, show open windows. From left to right respectively.

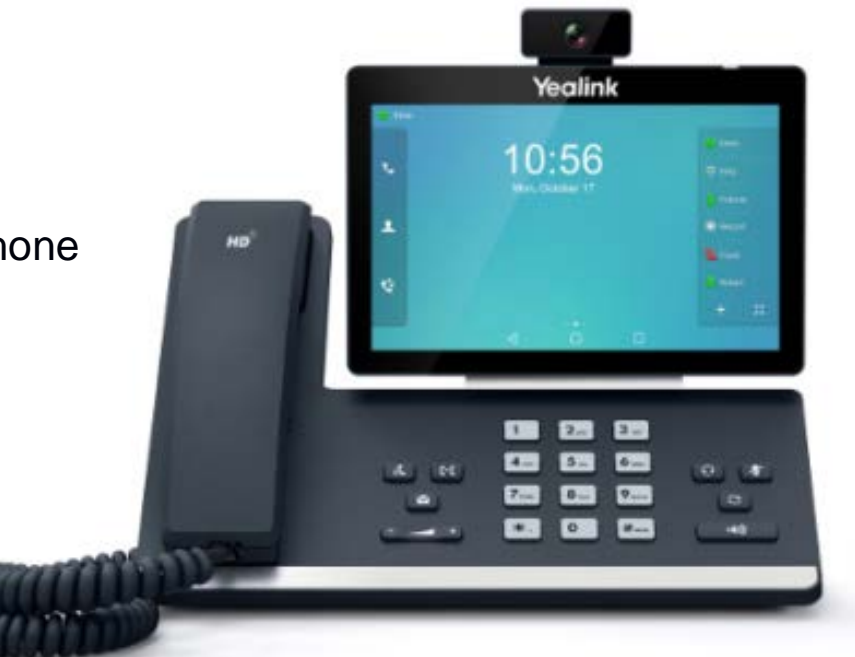

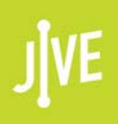

### Hard Keys

#### The keys circled in BLUE are called Hard Keys

Each Hard Key has a dedicated function that does not change.

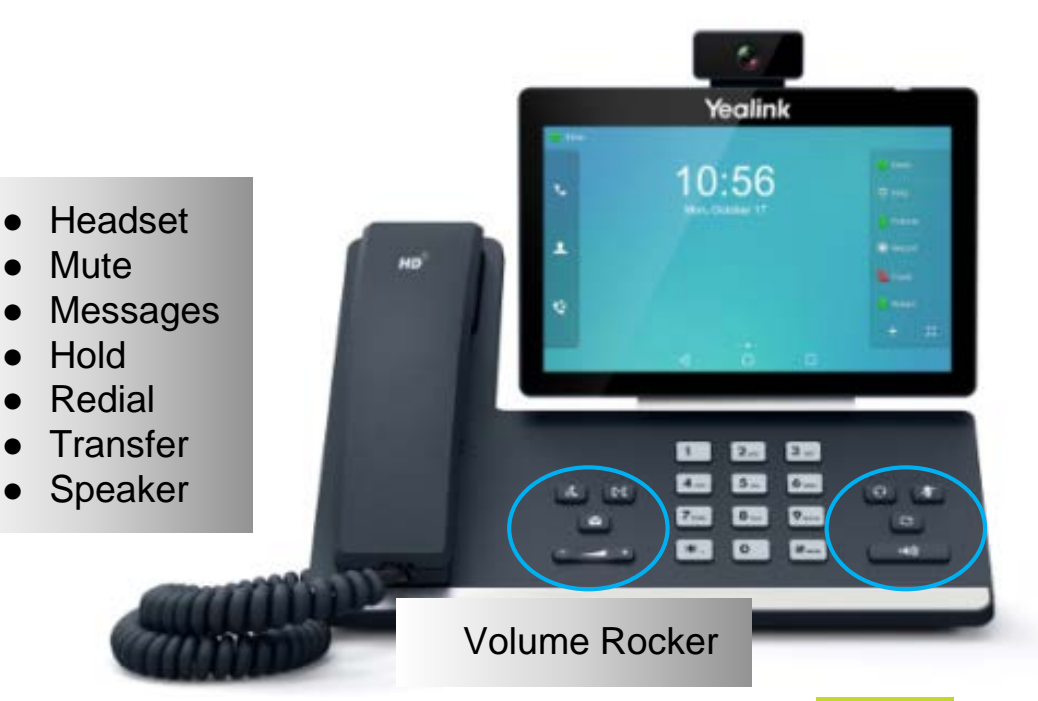

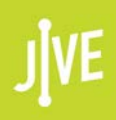

### Line Keys

The T58v and T46G models can have 16 line keys and can be configured with up to 27(T58v) / 29(T49G) additional SPEED DIALS.

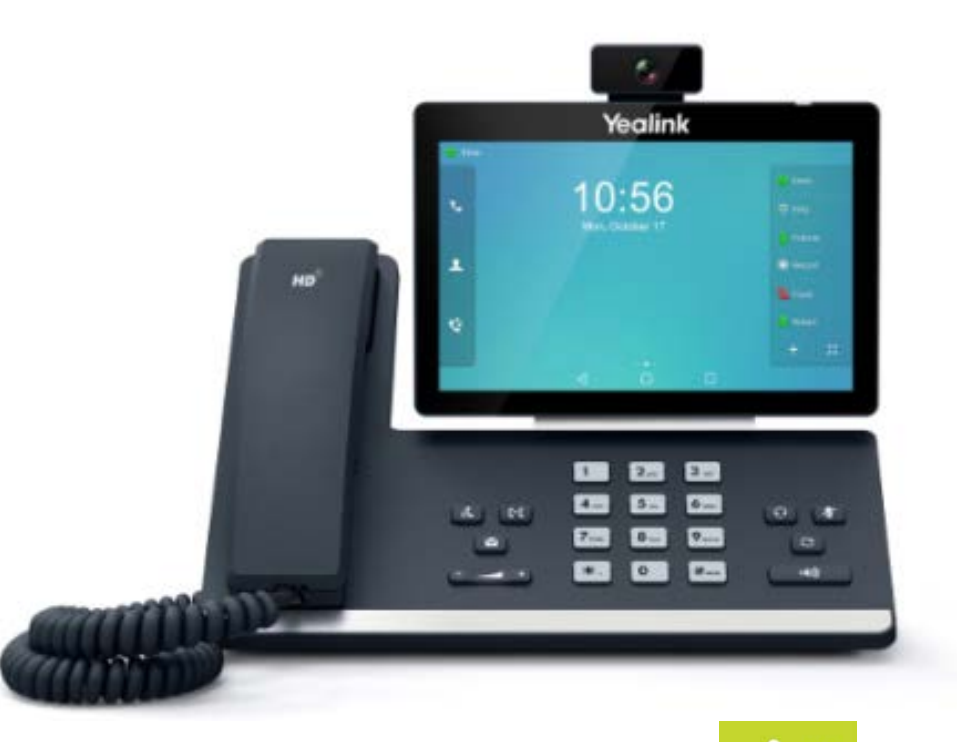

# Phone Functions

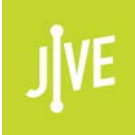

### A Few New Features

- Paging Using the Jive phones
- Voicemail to Email Voicemails sent directly to your email, and if desired removed from your device
- Fax to Email
- Answer calls going to another device using your phone
- Video Calling (Ext to Ext only) unless you have the Go to Meeting License

# \*97 Take calls on another device

No need to climb over chairs and sprint to your colleague's desk to answer a call you know is important. This star code allows you to answer a call ringing on their phone (directed call pickup) while sitting peacefully at your desk.

- 1. While the other phone is ringing, dial \*97 from your Jive phone.
- 2. Enter the extension receiving the inbound call.

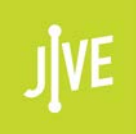

## E911 How Does it Work?

• 911 calls during normal network operation:

All calls placed to 911are tied to your extension and location. The 911 operator will see the address that you are calling from, and your system administrator will be notified of the 911call, and where it came from via email

• 911 calls during a network outage:

The only difference in 911 calling is that only ONE call per site can be made at a time.

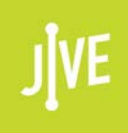

### Multiple Incoming Calls??

#### No need for multiple lines…

With a VOIP system, one line can handle as many calls that you can. Managing those calls is simple.

#### If you are on a call, and another call comes in…

Tell the current caller to hold, and simply press ANSWER. This will automatically put the first call on hold, and will answer the second call.

#### If you have several calls on hold….

Each call will appear on the screen. So the easiest way to address each call is to use the touch screen to select the call you need, and then select the action you want to perform.

# Voicemail How do I connect?

- From within the office there are 3 ways:
	- 1.  $\boxed{\boxdot}$  Go to Message Center, Press Connect, Enter Password (0000) OR
	- 2. Dial \*99, Enter Password (0000)

#### OR

- 3. Dial \*98, Enter Extension, Enter Password (0000)
- From outside the office there is 1way:
	- 1. Dial YOUR extension and wait for voicemail greeting,

press "\*" to interrupt your greeting, enter Password (0000)

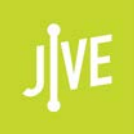

### Voicemail

Just like accessing the voicemail on your cell phone…

- Dial into voicemail
- Listen to options, dial the one you want
- You can change your password
- You can record your greeting
- Limit of 99 messages
- Can transfer voicemails to another person
- Jive can send email notifications (this has to be set up by your administrator)

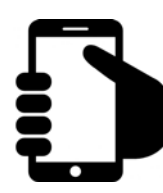

### Voicemail Map

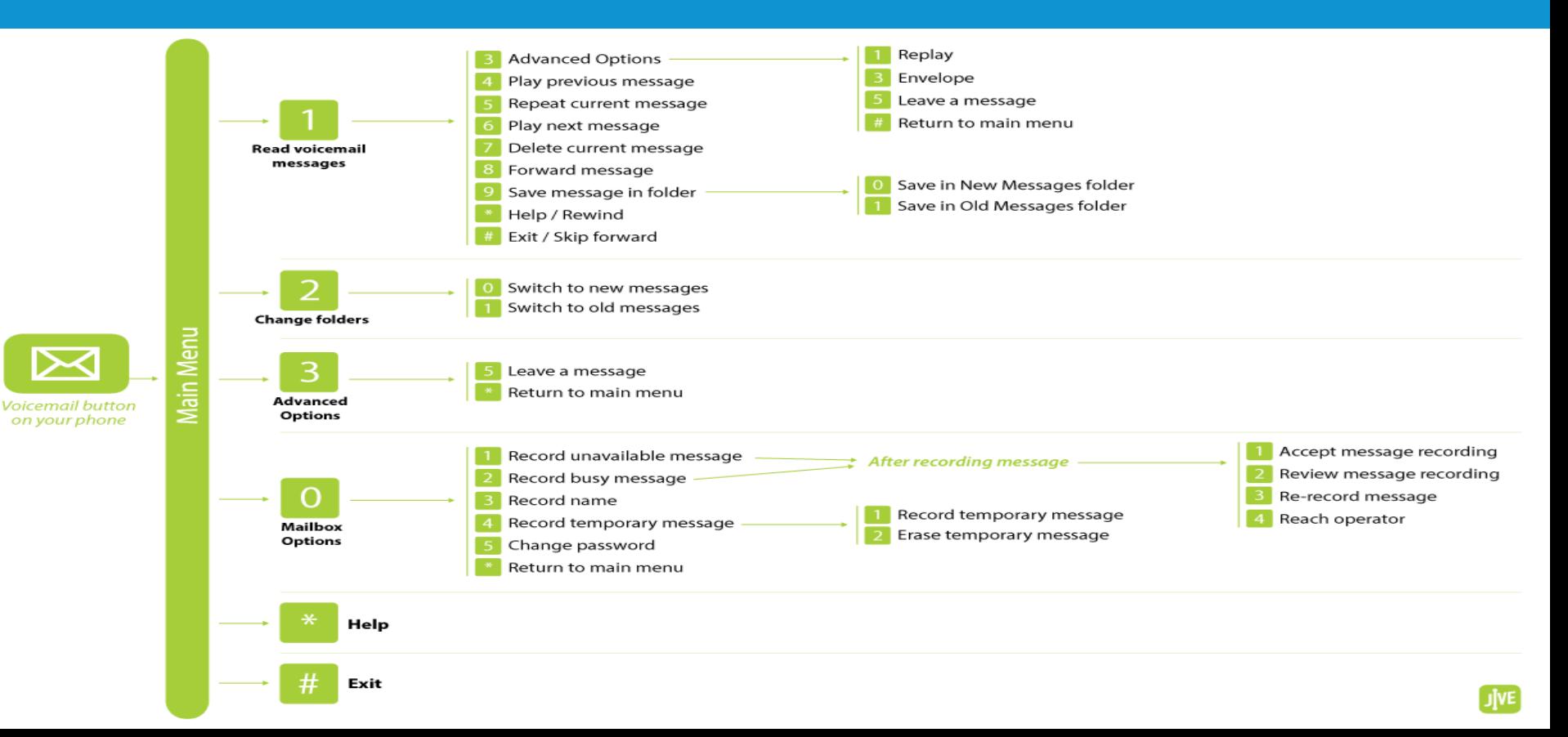

# Thank you for joining us!

If you have questions or concerns, please let your administrator know.. 434-1099 or 434-1085

Visit us at [jive.com](http://jive.com/)

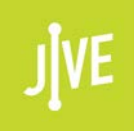